## **YAZAWA × relica プロシリーズ ネットワークビデオレコーダー スタートアップガイド**

# **■ 2.動作確認 - NVR起動〜映像出力まで -**

## **■ 1.構成事例**

**保証書**

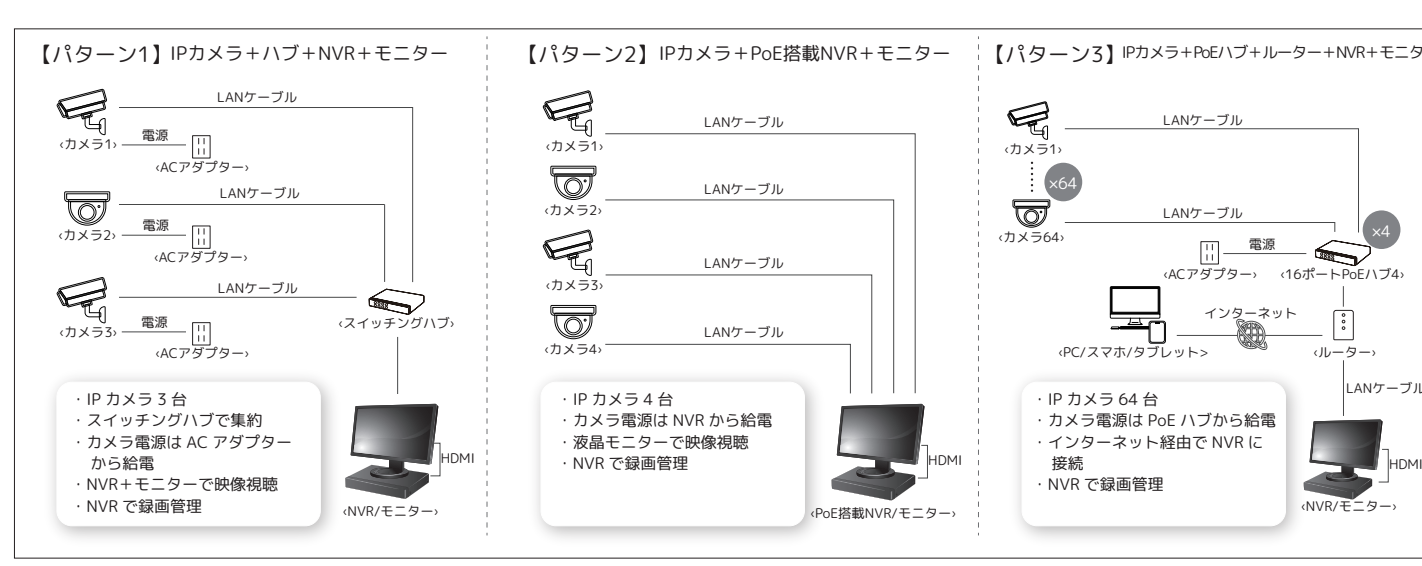

...<br>カメラ電源は PoE ハブから給電 ・インターネット経由で NVR に

‹PoE搭載NVR/モニター›

‹NVR/モニター›

・IP カメラ 64 台

 接続 ・NVR で録画管理

源端子へ差し込み、マウスケーブルはUSB端子へ差し込みます。その後、HDMIケーブル(別売)・ PC用モニター(別売)を用意し、それぞれを接続します。その後、HDMIケーブルをNVRのHDMI端

ないものがあります。映像が出力されない場合、PC 用モニターをご使用ください。

IPカメラ+ハブ+NVR+モニター 【パターン2】IPカメラ+PoE搭載NVR+モニター |【パターン3】IPカメラ+PoEハブ+ルーター+NVR+モニター  $\epsilon$ LANケーブル ‹カメラ1› ×64 ত্ত LANケーブル ×4 ‹カメラ64› 電源 ‹ACアダプター› ‹16ポートPoEハブ4› インターネット 노  $\left| \begin{array}{c} 0 \\ 0 \\ 0 \end{array} \right|$ ‹PC/スマホ/タブレット> ‹ルーター› LANケーブル

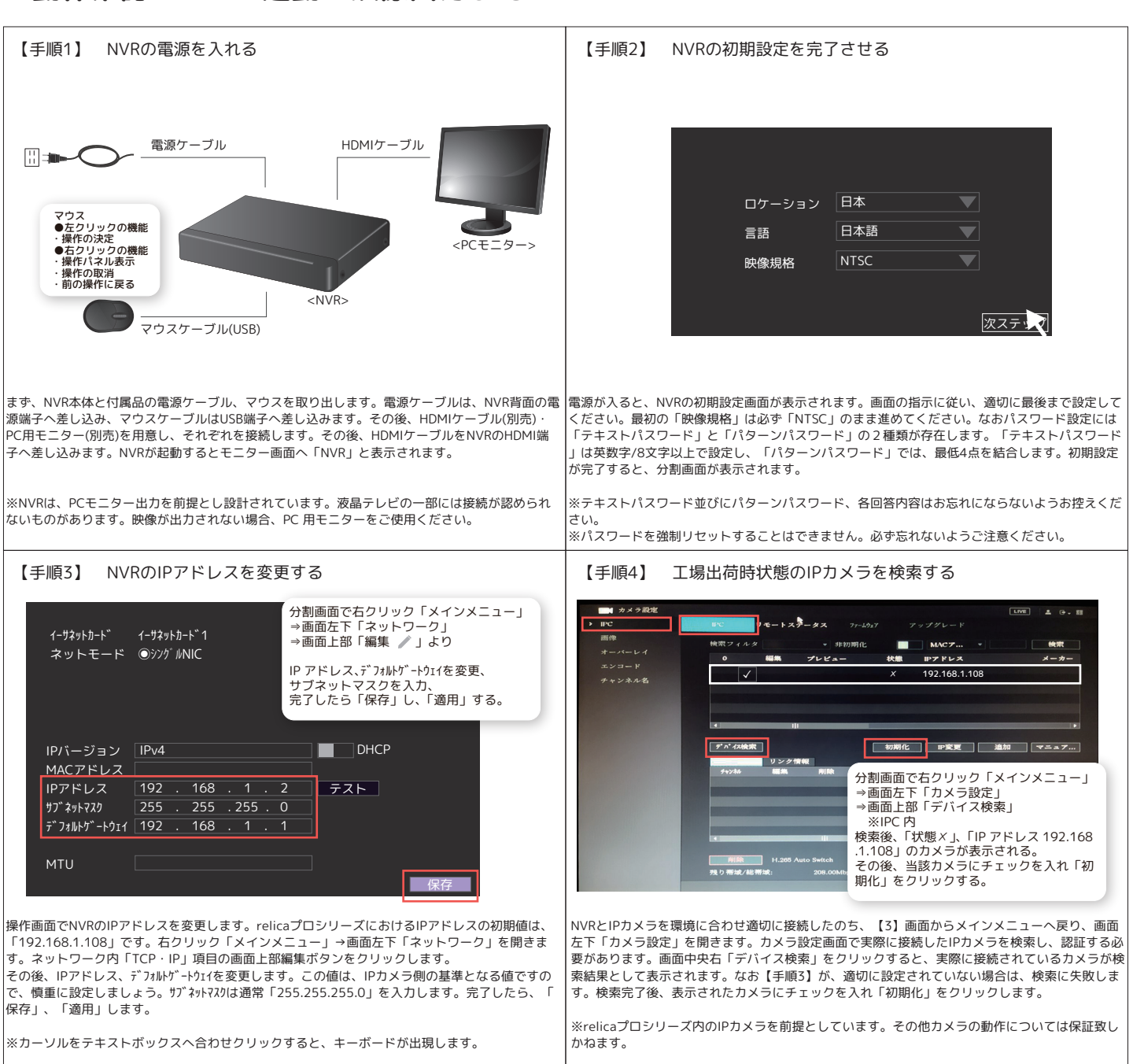

YAZAWA × relica シリーズ お客様サポート窓口 【Email】 support@relica.jp 【TEL】 050-5306-7252 電話受付時間 ( 平日 ) 9 時〜12 時 /13 時〜18 時

2021.08 外観、及び仕様については改良のために予告なく変更することがあります。

# **■ 3.QRコードで詳細確認**

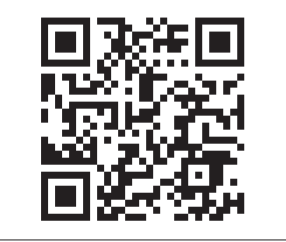

# **■ 4.NVRのリセット方法/パスワード変更方法**

# **■ 5.NVR本体・NVR関連機器の取扱いに関する注意点**

 ●本スタートアップガイドは、ネットワークビデオレコーダー(以下NVR)の基本的な操作を記載しております。尚、本商品は 業務用のため、関連する説明書の内容はネットワークエンジニアや業務担当者向けであり、専門知識を必要とする場合があります 、予めご了承下さい。

 ●本商品と接続する機器(IPカメラ等)に関しまして、弊社商品以外のものは全て動作保証致しかねます、予めご了承下さい。 ●弊社が取り扱うIPカメラは、全てイニシャライズ(認証設定)を実行しないと使用できないよう設計されております、予めご 了承下さい。

●本商品の接続先となるネットワーク環境自体のお問い合わせにつきましては、ご回答致しかねます。

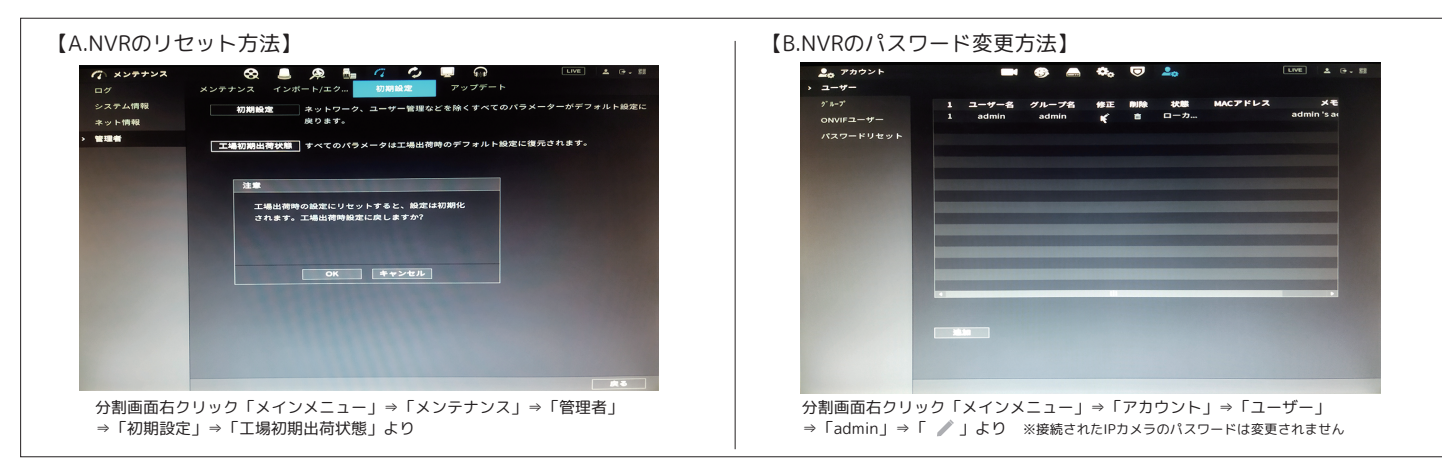

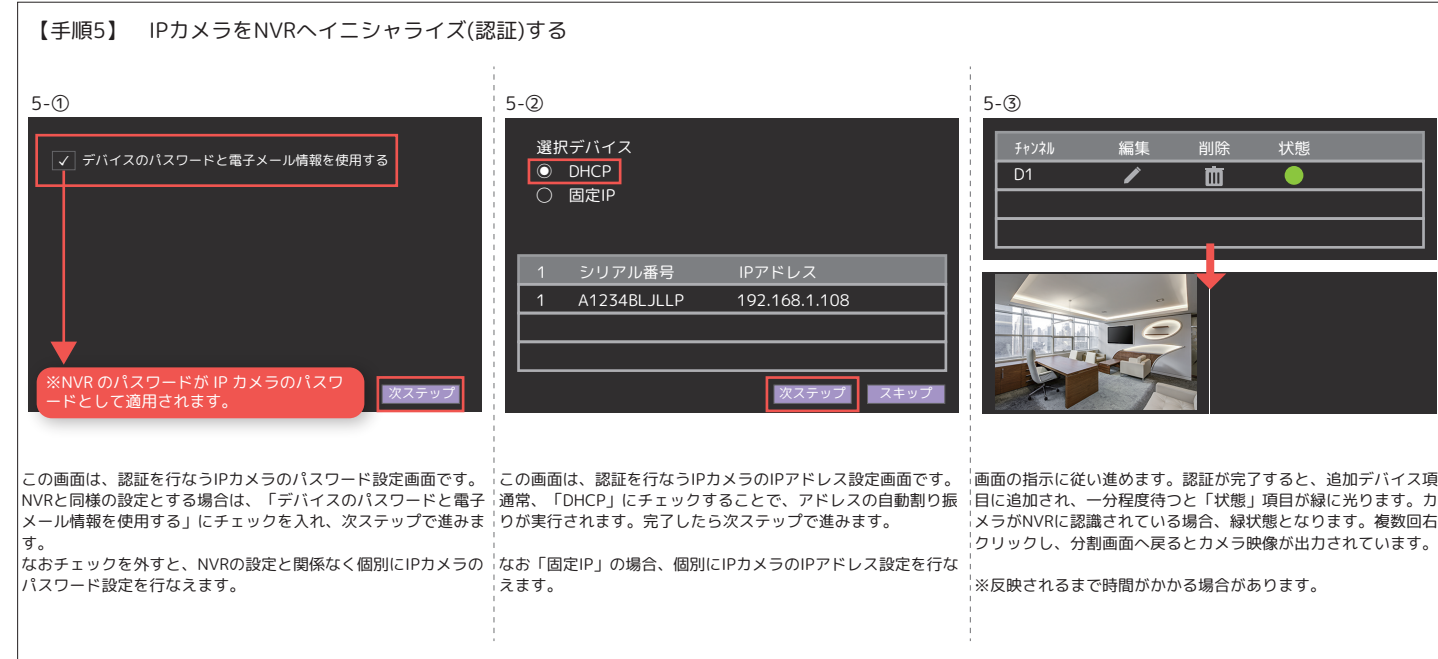

◀ QRコードを読み込むと詳細を確認できます。 1.初期設定 2.スタートアップウィザード 3.工場出荷時設定 4-1.画面操作 4-2.システムログイン 4-3.ライブ映像確認

4-4.映像検索・再生 4-5.録画データバックアップ 4-6.バックアップデータの再生 4-7.ログアウト 4-8.時刻修正

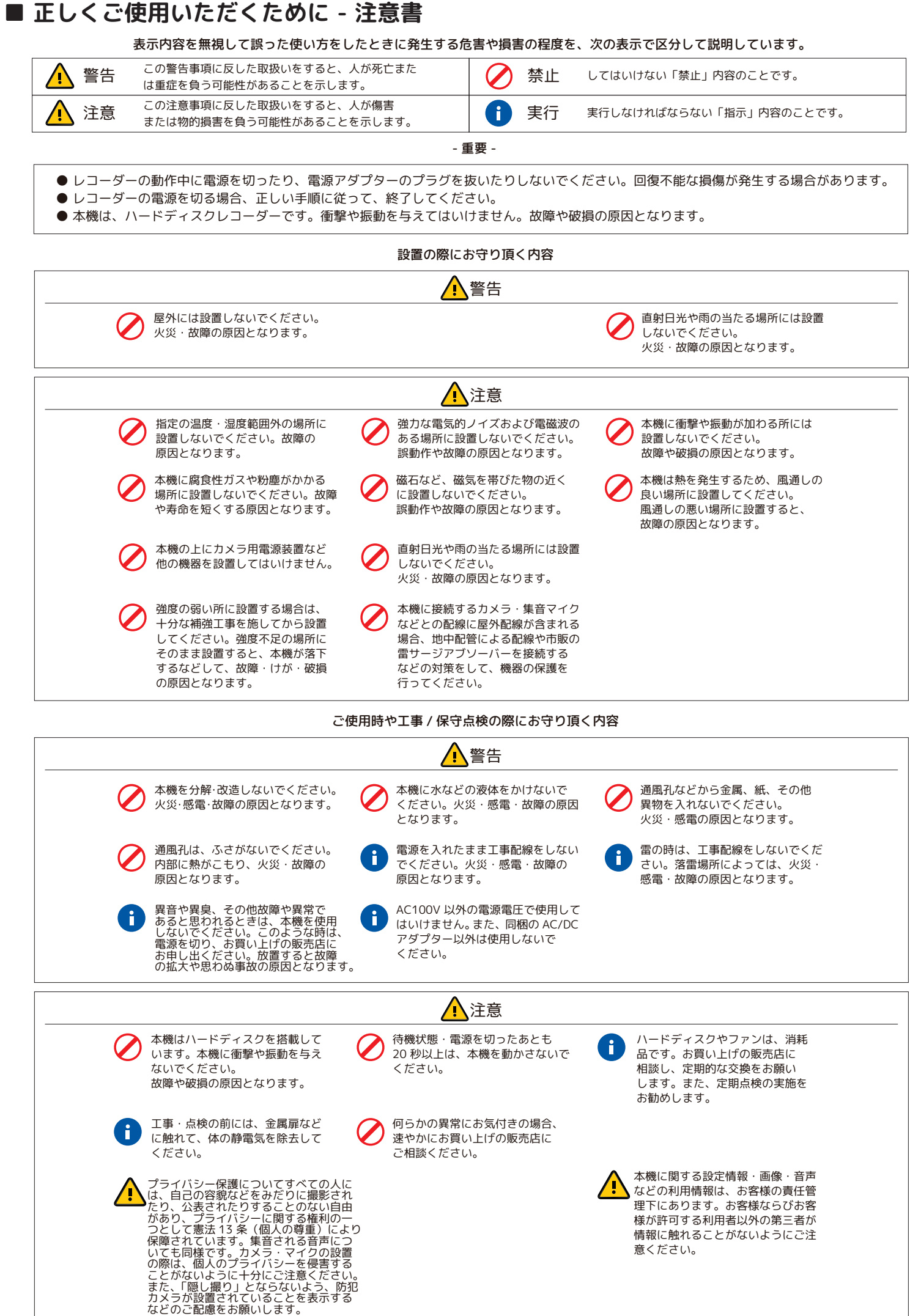